Setup Guide Guide d'installation

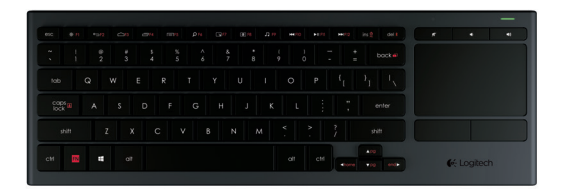

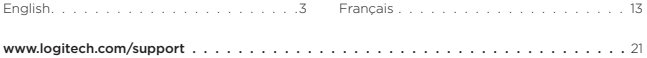

### Know your product

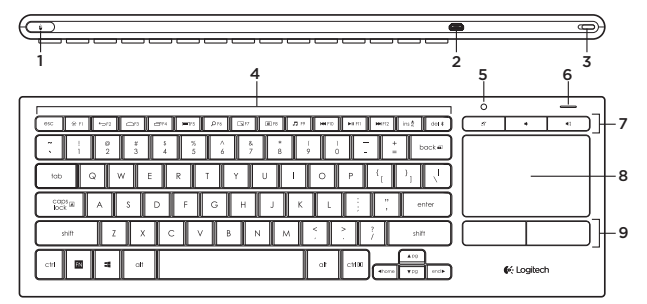

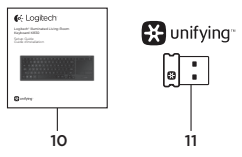

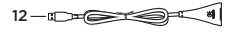

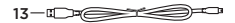

- 1. Left mouse click
- 2. Micro-USB charging port
- 3. On/off power switch
- 4. Function keys
- 5. Automatic light sensor
- 6. Battery status and *Bluetooth®* connection indicator
- 7. Hot keys
- 8. Touchpad
- 9. Mouse click buttons
- 10. Product documentation
- 11. Unifying receiver
- 12. USB extender cable
- 13. Micro-USB charging cable

### Setting up your keyboard

#### Using the Unifying receiver

1. Plug in the Unifying receiver into your laptop or desktop computer. You can use the USB extender cable provided to position the Unifying receiver away from metallic objects or devices that may cause interference.

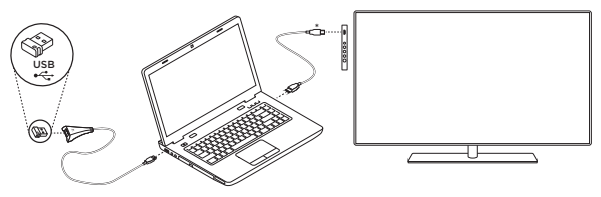

Note: You can also use your keyboard to control an Android™ enabled TV. Refer to the documentation supplied by your TV manufacturer for compatibility information and further connection details.

\*HDMI cable is not included.

2. Turn on your keyboard.

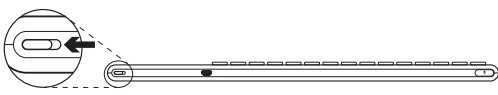

#### 4 English

#### Using *Bluetooth* Smart without the Unifying receiver

You have the option to connect your keyboard to a compatible Windows® 8 computer or TV running Android 5.0 or later using the latest generation *Bluetooth* Smart technology. To pair your *Bluetooth* Smart Ready PC or TV and keyboard:

- 1. Turn on your keyboard and ensure that the Unifying receiver is not connected to your PC or TV.
- 2. Press the Fn + Del buttons simultaneously.

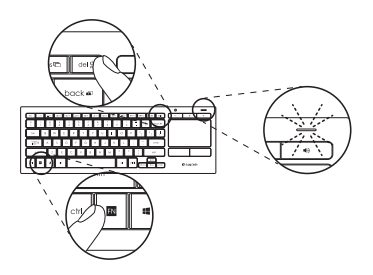

The *Bluetooth* connection indicator blinks to indicate the keyboard is discoverable. It remains discoverable for 2 minutes.

- 3. Complete *Bluetooth* Smart pairing on your compatible Windows® 8 computer:
	- a. Go to Control Panel  $\rightarrow$  Devices and Printers.
	- b. Click 'Add a device'. A list of discoverable devices is displayed.
	- c. Select 'K830' from the list.
	- d. Click 'Next', and follow the on-screen instructions.

You can also pair your keyboard to an Android enabled TV. Refer to the documentation supplied by your TV manufacturer for further connection details.

#### *Bluetooth* Smart connection indicator

After successfully pairing the keyboard with your computer or TV, the *Bluetooth* Smart connection indicator turns solid green.

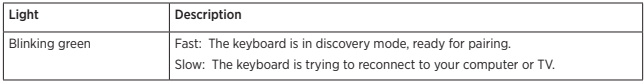

# Software for your keyboard

Download and install the Logitech software for your keyboard to:

- Customize the function keys.
- Adjust your touchpad experience. You can modify the pointer speed, adjust scrolling, and disable touchpad tap.
- Connect additional devices to your Unifying receiver.
- View videos explaining gestures and providing information about your keyboard's behavior.
- Reverse the requirement to press the Fn key when using function keys.

Logitech software is available at www.logitech.com/support/k830.

### Using your keyboard

#### Keyboard backlighting

When you start using your keyboard, the automatic light sensor detects the light level in the room and adjusts the keyboard backlight intensity accordingly. There are three intensity levels:

- In bright light: no keyboard illumination.
- In poor light: full intensity backlight.
- In the dark: half intensity backlight.

You can manually override the automatic backlighting setting. Press the  $\mathcal{H}$  key to cycle between the three intensity levels.

Please note:

- When your battery charge level is low, backlighting turns off automatically to conserve battery power.
- Automatic backlight control is restored automatically if the keyboard is idle for 30 minutes or more, or after turning the keyboard off and back on.

#### Touchpad gestures

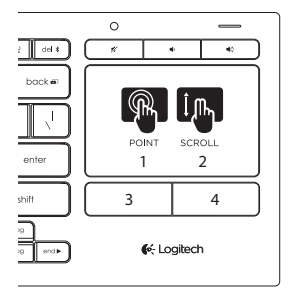

To point, scroll and click:

- 1. Point and slide one finger anywhere on the touchpad to move the screen pointer.
- 2. Scroll with two fingers, up or down.
- 3. Press for left mouse click.\*
- 4. Press for right mouse click.

\*You can also tap the touchpad surface to perform a click.

Note: To disable gestures and touchpad tap, press the Fn key plus the left mouse click button. To re-enable gestures and touchpad tap, press the Fn key plus the left mouse click button again.

### Recharging your keyboard

Your keyboard is rechargeable. There are no batteries to be replaced.

A three-hour charge provides up to 10 days of use when you type about two hours a day with backlight on, or about one year without backlight.

Note: The use you get between charges may vary depending on your usage pattern.

When you turn on the keyboard the battery indicator shows the charge level.

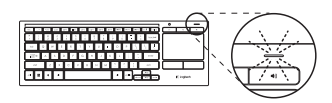

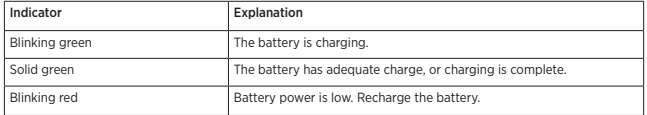

To charge the battery, connect the keyboard to a computer using the Micro-USB charging cable supplied.

The battery indicator blinks green while charging takes place. Charge until the indicator light stops blinking.

You can use the keyboard while it charges.

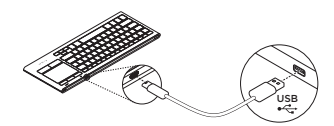

Note: If the battery power is low (indicator blinking red), the keyboard backlight is disabled.

## Function keys

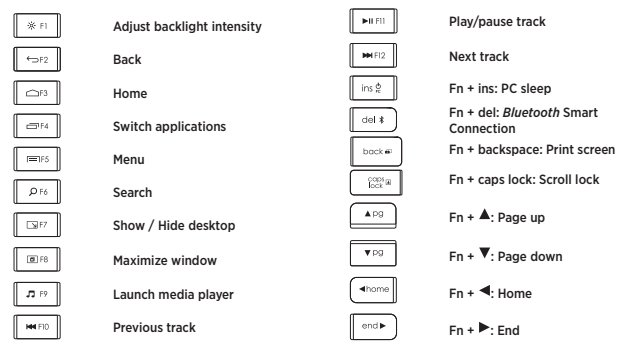

Note:

- For keys F1 to F12:
	- Press just the key to select the feature: 'Adjust backlight intensity'...
	- Press both Fn and the key to select the function key: F1, F2...
- For all other function keys, press both Fn and the key to select the feature.
- Some function keys may not be available for use on Android devices.
- You can use the Logitech software on a Windows® computer to reverse the requirement to press the Fn key.

#### Hot keys

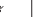

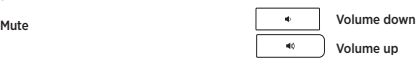

English 9

# The Logitech® Unifying receiver

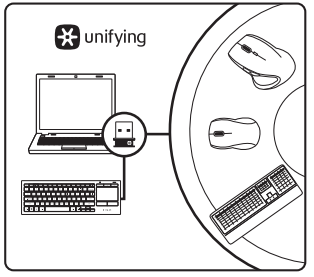

#### Plug it. Forget it. Add to it.

Your new Logitech product ships with a Unifying receiver. Did you know you can add a compatible Logitech wireless device that uses the same receiver as your current Logitech Unifying product?

#### Are you Unifying-ready?

If you have a Logitech wireless device that's Unifying-ready, you can pair it with additional Unifying devices. Just look for the orange Unifying logo on the new device or its packaging. Build your ideal combo. Add something. Replace something. It's easy, and you'll use only one USB port for up to six devices.

Download the Logitech Unifying software by visiting www.logitech.com/unifying.

## *Bluetooth* Smart

#### Connect and go

Your Logitech product features the latest generation *Bluetooth* Smart technology. Connect using *Bluetooth* Smart to effortlessly interact with applications on your smartphone or tablet.

You can connect your Logitech product to the latest compatible *Bluetooth* Smart Ready devices, such as *Bluetooth* Smart Ready PCs running Windows® 8 or later and TVs running Android 5.0 or later.

### Visit Logitech Support

There's more information and support online for your product. Take a moment to visit Logitech Support to learn more about your new keyboard.

Browse online articles for setup help, usage tips, or information about additional features. If your keyboard has optional software, learn about its benefits and how it can help you customize your product.

Connect with other users in our Community Forums to get advice, ask questions, and share solutions.

At Logitech Support, you'll find a wide selection of content:

- **Tutorials**
- **Troubleshooting**
- Support community
- Software downloads
- Online documentation
- Warranty information
- Spare parts (when available)

Go to www.logitech.com/support/k830.

# Troubleshooting

#### Keyboard not working

- Check your keyboard is powered on.
- Restart the keyboard by turning it off then back on.
- If the battery indicator flashes red, recharge the batteries. See 'Recharging your keyboard.'
- Check the Unifying receiver connection.
- Use the USB extender cable provided to position the Unifying receiver as close as possible to your keyboard, and remove any metallic objects between the receiver and keyboard.
- Try plugging the Unifying receiver into a different port.
- Try plugging the Unifying receiver directly into your computer.
- If your keyboard connects via *Bluetooth*  Smart, verify that *Bluetooth* is turned on in your device's settings and ensure the Unifying receiver is not plugged in.
- Check the keyboard is connecting to a *Bluetooth* Smart enabled PC or TV.

## What do you think?

Please take a minute to tell us. Thank you for purchasing our product.

# www.logitech.com/ithink

### Battery disposal at product end of life

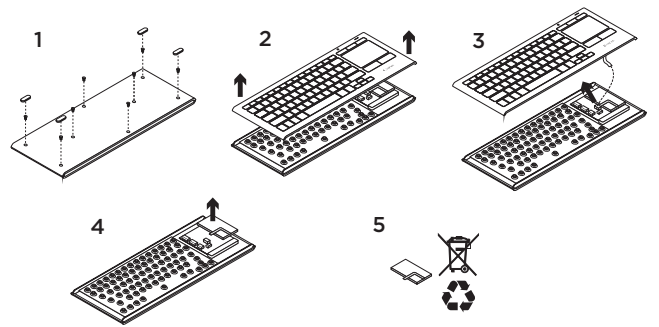

- 1. Remove the four feet and eight screws from the keyboard bottom.
- 2. Separate the top and bottom cases.
- 3. Disconnect the flat and battery cables from the main circuit board.
- 4. Remove the battery from the bottom case.
- 5. Dispose of the battery and product according to local laws.

#### 12 English

# www.logitech.com/support/k830

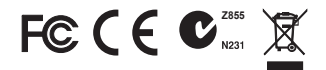

**M/N:C-U0007**

CFT:RCPLOCU10-1356 Rating: 5V == 100mA IC: 4418A-CU0007 FCC ID: JNZCU0007

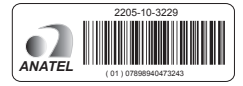

www.logitech.com

© 2015 Logitech. All rights reserved. Logitech, the Logitech logo, and other Logitech marks are owned by Logitech and may be registered. Registered in the U.S. and other countries. The *Bluetooth*® word mark and logos are registered trademarks owned by Bluetooth SIG, Inc. and any use of such marks by Logitech is under license. Android is a trademark of Google Inc. Windows is a registered trademark of Microsoft Corporation in the United States and/or other countries. All other trademarks are the property of their respective owners. Logitech assumes no responsibility for any errors that may appear in this manual. Information contained herein is subject to change without notice.

© 2015 Logitech. Tous droits réservés. Logitech, le logo Logitech et les autres marques Logitech sont la propriété de Logitech et sont susceptibles d'être déposés. Apple, iPad, iPhone, Mac et le logo Mac sont des marques déposées d'Apple Inc., enregistrées aux Etats-Unis et dans d'autres pays. Bluetooth est une marque déposée de Bluetooth SIG, Inc. Toutes les autres marques commerciales sont la propriété de leurs détenteurs respectifs. Logitech décline toute responsabilité en cas d'erreurs dans ce manuel. Les informations énoncées dans ce document peuvent faire l'objet de modifications sans avis préalable.

#### 620-006484.002